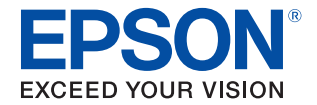

# TM-H6000V WebConfig API User's Manual

#### **[Overview](#page-6-0)**

Describes an overview of WebConfig API.

#### **[Web API Specification](#page-12-0)**

Describes the web API specification.

#### **[Reference](#page-24-0)**

Describes how to refer to and change setting values.

M00110400 Rev.A

#### **Cautions**

- No part of this document may be reproduced, stored in a retrieval system, or transmitted in any form or by any means, electronic, mechanical, photocopying, recording, or otherwise, without the prior written permission of Seiko Epson Corporation.
- The contents of this document are subject to change without notice. Please contact us for the latest information.
- While every precaution has taken in the preparation of this document, Seiko Epson Corporation assumes no responsibility for errors or omissions.
- Neither is any liability assumed for damages resulting from the use of the information contained herein.
- Neither Seiko Epson Corporation nor its affiliates shall be liable to the purchaser of this product or third parties for damages, losses, costs, or expenses incurred by the purchaser or third parties as a result of: accident, misuse, or abuse of this product or unauthorized modifications, repairs, or alterations to this product, or (excluding the U.S.) failure to strictly comply with Seiko Epson Corporation's operating and maintenance instructions.
- Seiko Epson Corporation shall not be liable against any damages or problems arising from the use of any options or any consumable products other than those designated as Original EPSON Products or EPSON Approved Products by Seiko Epson Corporation.

### **Trademarks**

EPSON is a registered trademark of Seiko Epson Corporation. Exceed Your Vision is registered trademark or trademark of Seiko Epson Corporation.

©Seiko Epson Corporation 2018. All rights reserved.

## <span id="page-2-0"></span>**For Safety**

### <span id="page-2-1"></span>**Key to Symbols**

The symbols in this manual are identified by their level of importance, as defined below. Read the following carefully before handling the product.

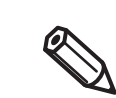

Provides important information and useful tips.

## <span id="page-2-2"></span>**Restriction of Use**

When this product is used for applications requiring high reliability/safety such as transportation devices related to aviation, rail, marine, automotive etc.; disaster prevention devices; various safety devices etc; or functional/precision devices etc, you should use this product only after giving consideration to including fail-safes and redundancies into your design to maintain safety and total system reliability. Because this product was not intended for use in applications requiring extremely high reliability/safety such as aerospace equipment, main communication equipment, nuclear power control equipment, or medical equipment related to direct medical care etc, please make your own judgment on this product's suitability after a full evaluation.

## <span id="page-3-0"></span>**About this Manual**

### <span id="page-3-1"></span>**Aim of the Manual**

The aim of this manual is to provide development engineers with the necessary information to develop applications to set and refer to the WebConfig API for the TM-H6000V.

### <span id="page-3-2"></span>**Manual Content**

The manual is made up of the following sections:

Chapter 1 [Overview](#page-6-0)

Chapter 2 [Web API Specification](#page-12-0)

Chapter 3 [Reference](#page-24-0)

## <span id="page-4-0"></span>**Contents**

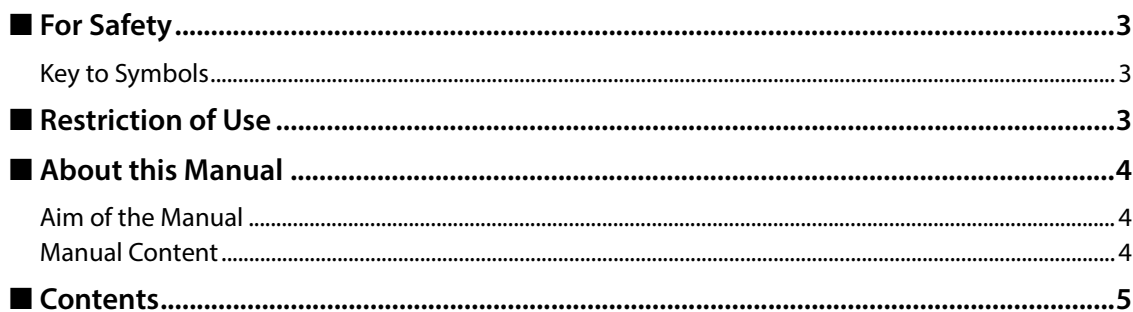

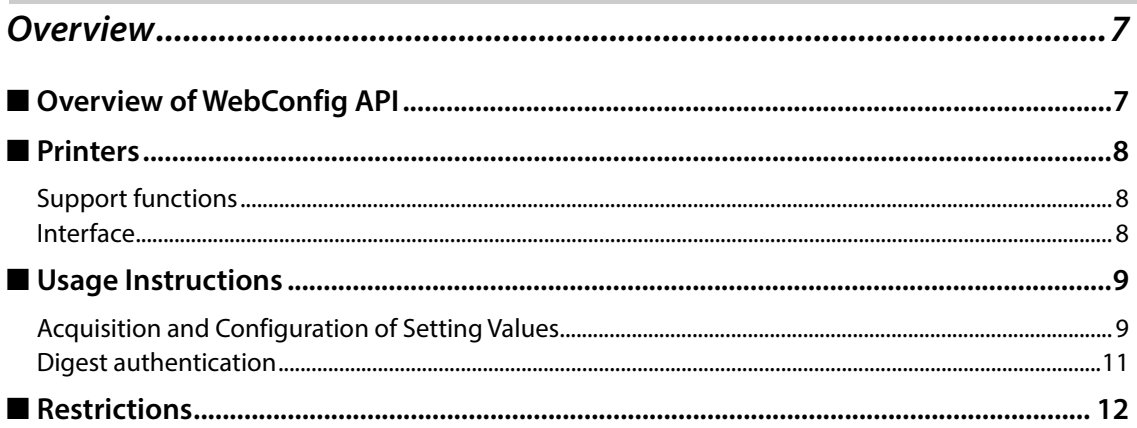

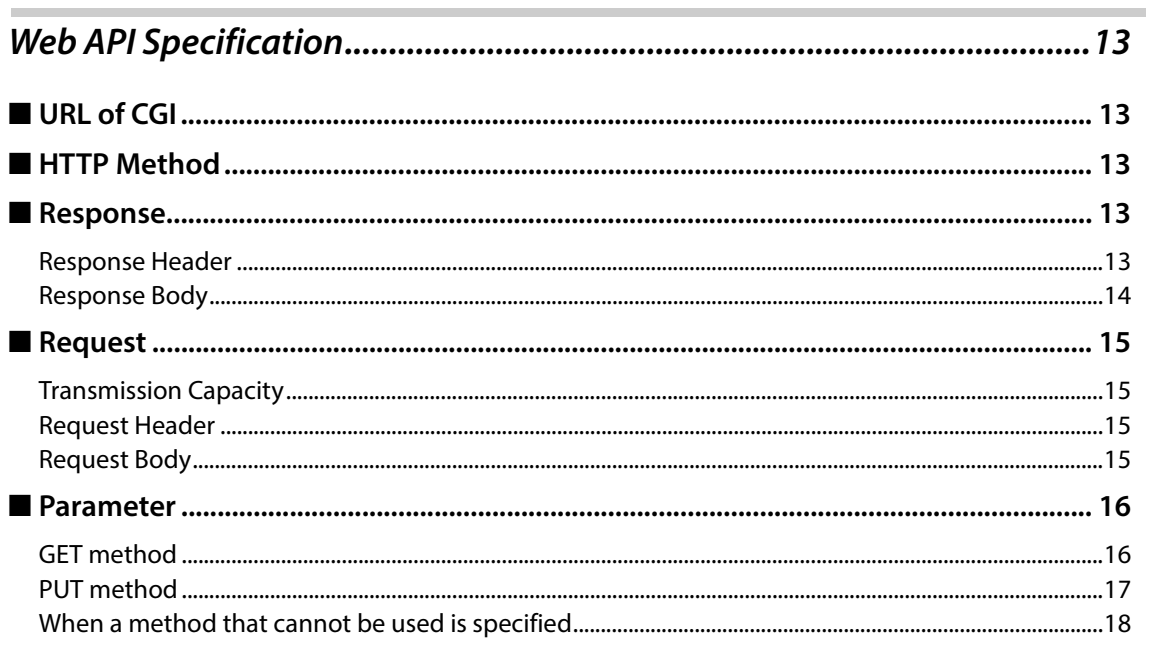

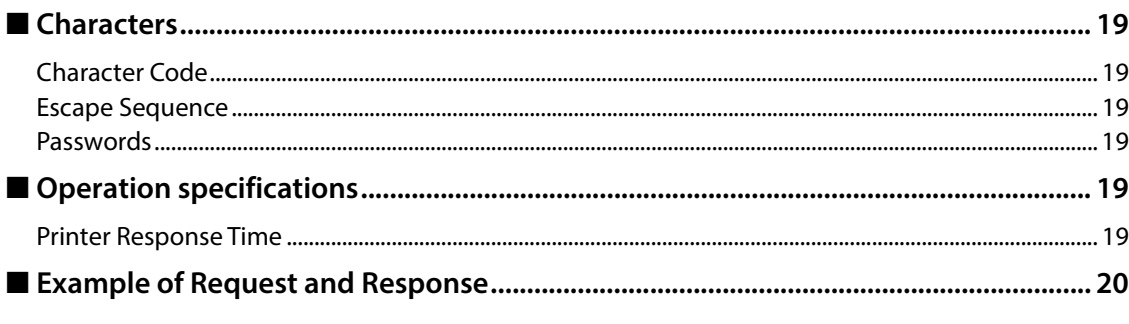

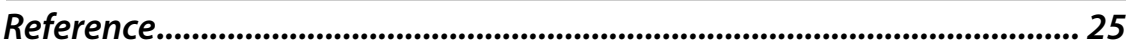

Г

# <span id="page-6-1"></span><span id="page-6-0"></span>**Overview**

## <span id="page-6-2"></span>**Overview of WebConfig API**

WebConfig API is an API that can be included in your Web application in order to update the setting values of your TM printer.

The GET method, defined in HTTP (Hyper Text Transfer Protocol), is used to acquire setting values, and the PUT method is used to update the settings. The data is in JSON (JavaScript Object Notation) format.

After settings are updated with the PUT method, reset the printer to update the setting values.

Digest authentication and SSL/TLS transmission are used to ensure a secure environment.

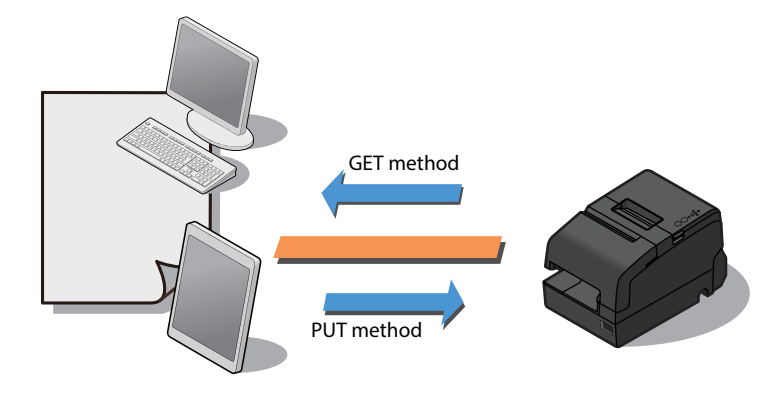

## <span id="page-7-0"></span>**Printers**

TM-H6000V

### <span id="page-7-1"></span>**Support functions**

Your printer includes a variety of functions for software settings. The functions that are supported (and not supported) by this API are shown in the following table.

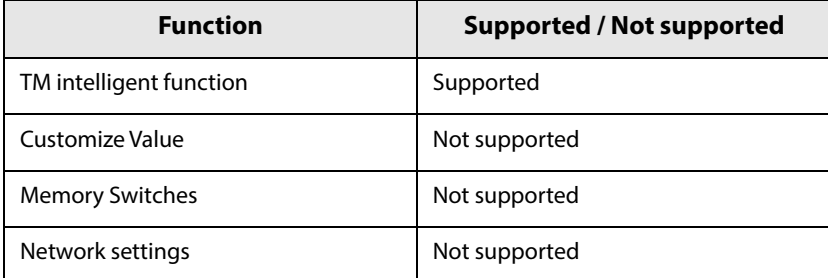

### <span id="page-7-2"></span>**Interface**

Settings can be configured on printers with the following interfaces.

- Wired LAN
- Wireless LAN

## <span id="page-8-0"></span>**Usage Instructions**

### <span id="page-8-1"></span>**Acquisition and Configuration of Setting Values**

This section explains the system sequence and each element needed in order to acquire set values from printers and specify the settings by using the WebConfig API.

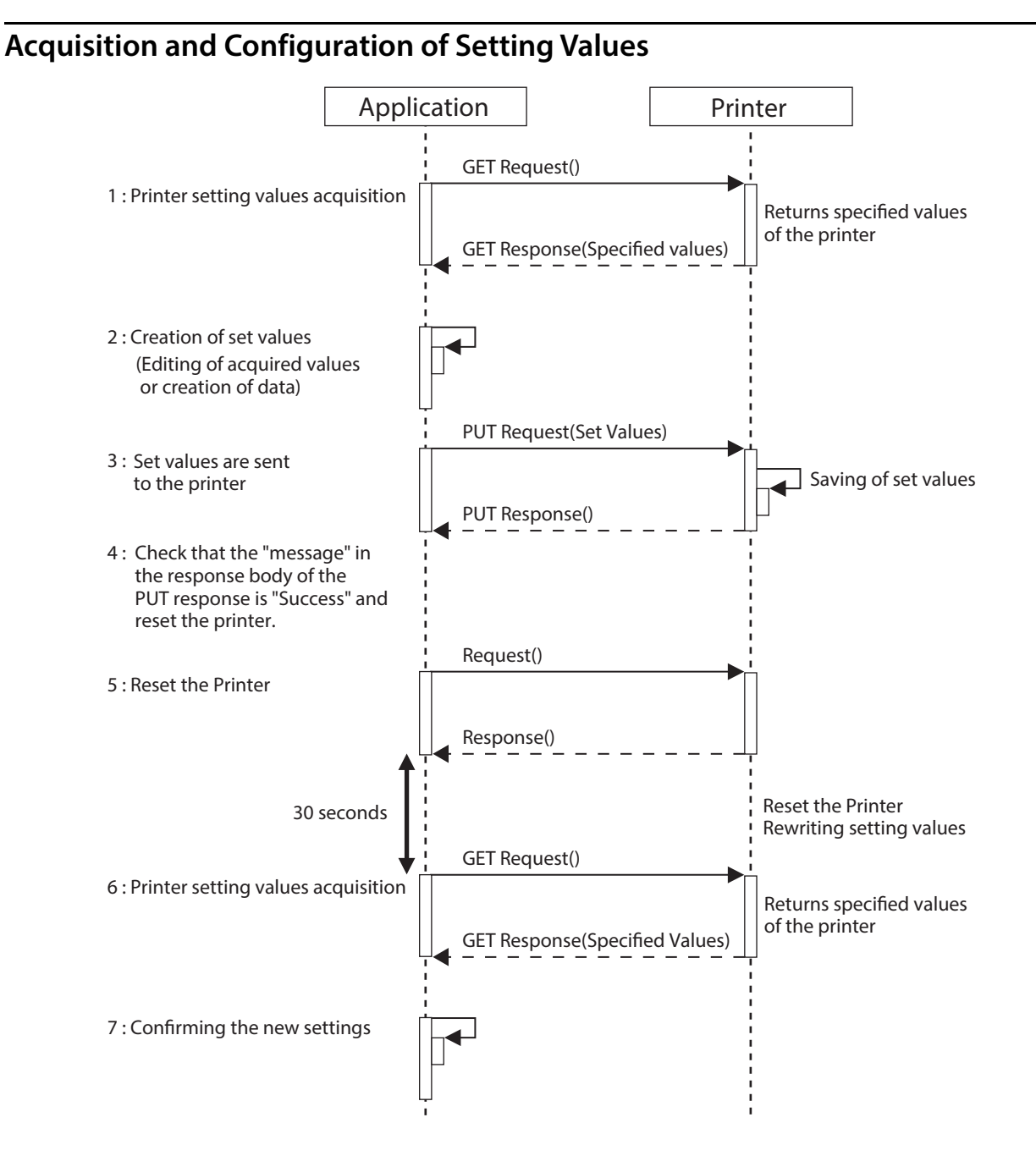

### **Acquisition of setting values from the printer**

The GET Request() is used to acquire setting values from the printer. The settings can be acquired from the following URLs.

- Used to acquire all data: https://<Printer's IP address>/webconfig/api/v1/webconfig.cgi
- Used to acquire a specific key: https://<Printer's IP address>/webconfig/api/v1/webconfig.cgi?keyname=<keyname1>,<keyname2>...

The printer's setting values are included in the GET Response(). The data is in JSON format.

### **Creation of setting values**

Creation of each key value to configure the printer.

There are two setting methods: You can specify only the value of the specified key or you can edit the JSON data acquired by using the GET Response().

Edit JSON data acquired from the printer.

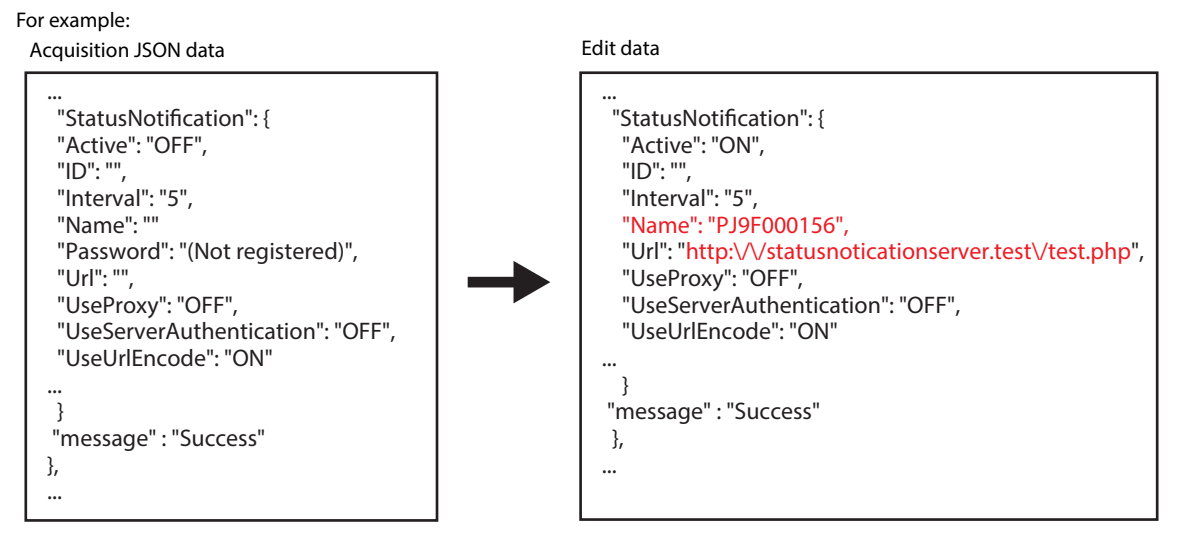

• Specify only the value of the specified key. Specify the key and value, see ["Reference" on page 25.](#page-24-0)

### **Setting values are Sent to the Printer**

The specified JSON data is sent to the printer by the PUT Request(). https://<Printer's IP address>/webconfig/api/v1/webconfig.cgi

### **Check the Response**

When a printer receives a PUT Request, it returns a PUT Response().

If the setting values are processed normally, the "message" parameter of the PUT Response() is "Success".

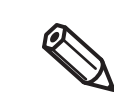

The values in the PUT Response () are not the values that was set in the printer. Rather, they are the setting values from the PUT Request ().

### <span id="page-10-1"></span>**Reset the Printer**

The printer's setting values are not updated simply through the successful processing of a PUT Request().

To update the setting values, the printer must be reset.

https://<Printer's IP address>/webconfig/api/v1/reset.cgi

After the Response() is sent, the printer starts the reset process. It will take approximately 30 seconds until resetting is complete.

#### **Printer settings acquisition**

Acquire the printer's setting values to confirm that the settings were updated. After a Response() is received, wait for the printer to reset and then use a GET Request() to acquire the printer's setting values.

- Acquire all data https://<Printer's IP address>/webconfig/api/v1/webconfig.cgi
- Acquire a specific key https://<Printer's IP address>/webconfig/api/v1/webconfig.cgi?keyname=<keyname1>,<keyname2>...

The printer's setting values are included in the response body of the GET Response() that is returned.

The JSON data format is used.

### **Confirming the new settings**

Compare the values for each key set in the printer and the JSON set values acquired from the printer, and check that they have been properly revised.

### <span id="page-10-0"></span>**Digest authentication**

You need Digest authentication to communicate with the printer.

The default ID and Password are ID: epson, Pass: epson and are the same as the administrator for Network settings.

## <span id="page-11-0"></span>**Restrictions**

Manual uploading of certificate files are not possible. In order to upload these, it is necessary to use an uploading program, or upload using the TM-H6000V Utility.

# <span id="page-12-1"></span><span id="page-12-0"></span>**Web API Specification**

## <span id="page-12-2"></span>**URL of CGI**

- Getting or changing the settings: https://<Printer's IP address>/webconfig/api/v1/webconfig.cgi
- Printer reset: https://<Printer's IP address>/webconfig/api/v1/reset.cgi

## <span id="page-12-3"></span>**HTTP Method**

- GET: Acquires setting values
- PUT: Updates setting values

Other methods such as OPTIONS and HEAD are also supported.

## <span id="page-12-4"></span>**Response**

The following content is included in the response.

### <span id="page-12-5"></span>**Response Header**

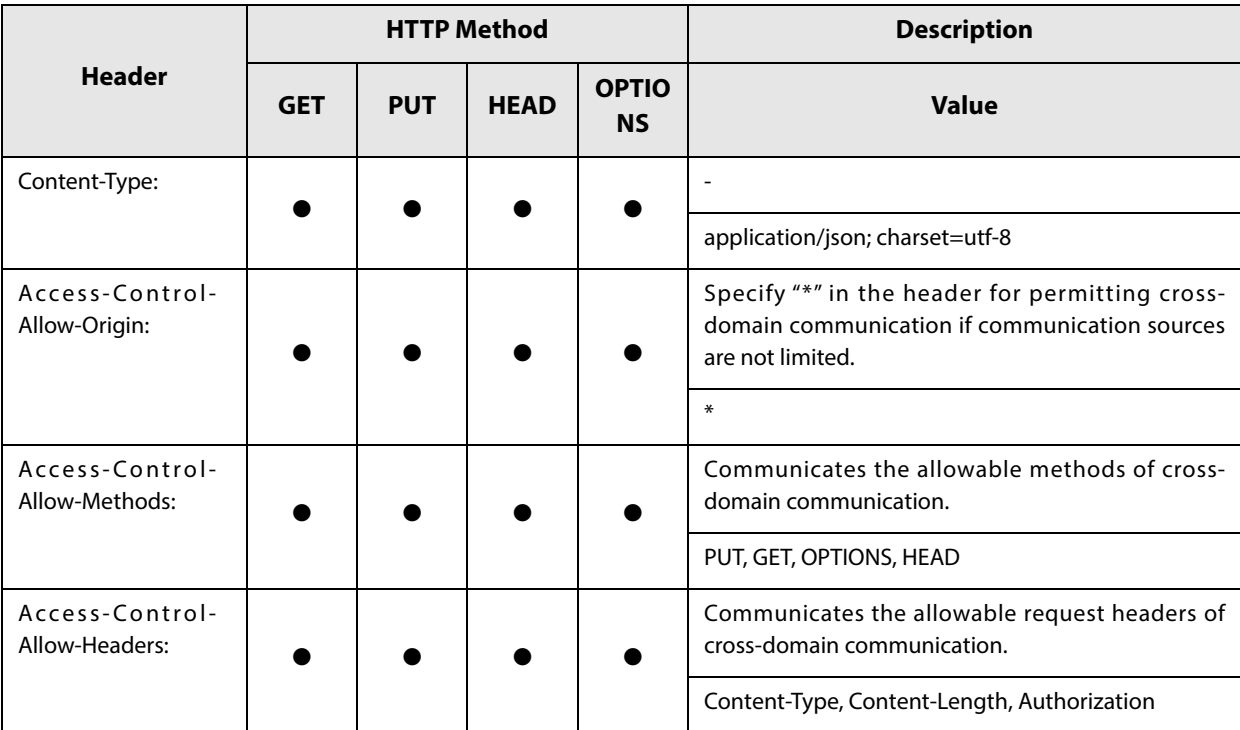

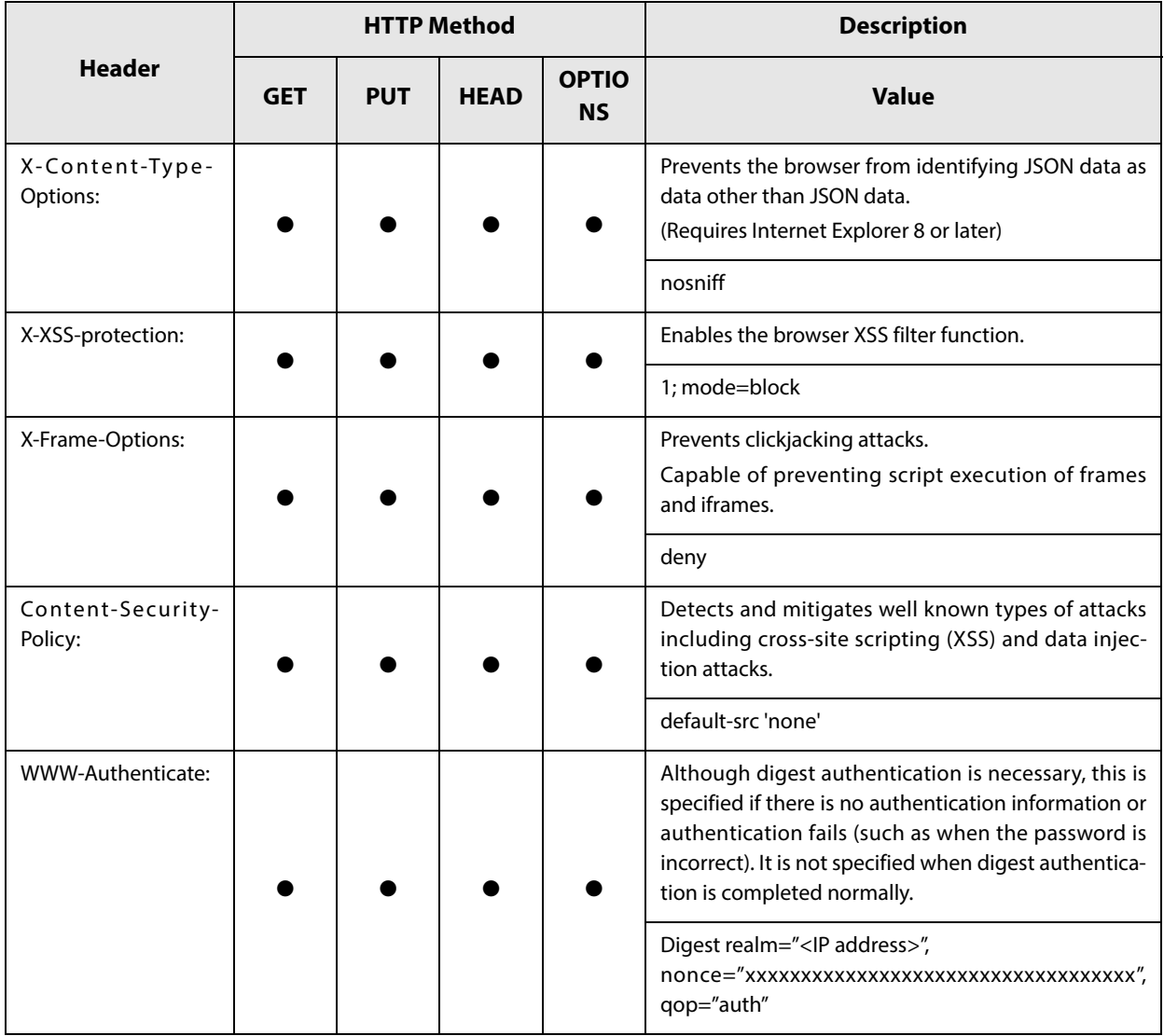

## <span id="page-13-0"></span>**Response Body**

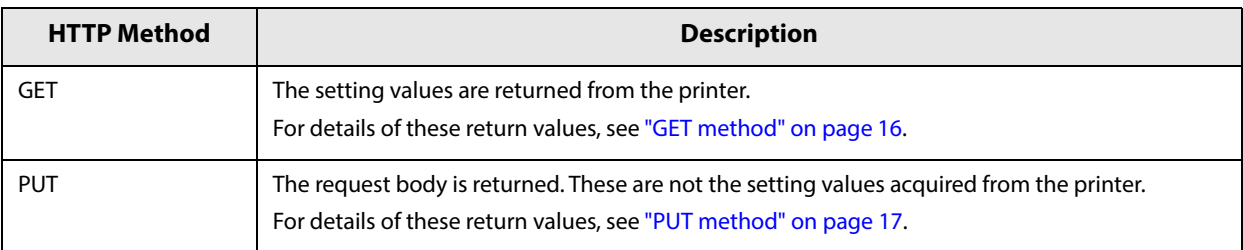

## <span id="page-14-0"></span>**Request**

## <span id="page-14-1"></span>**Transmission Capacity**

The maximum request message (Request Header and Request Body) capacity is 65533 bytes.

### <span id="page-14-2"></span>**Request Header**

Please specify as follows.

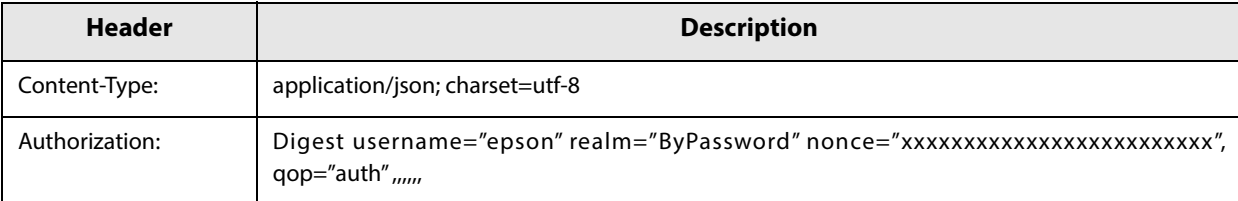

## <span id="page-14-3"></span>**Request Body**

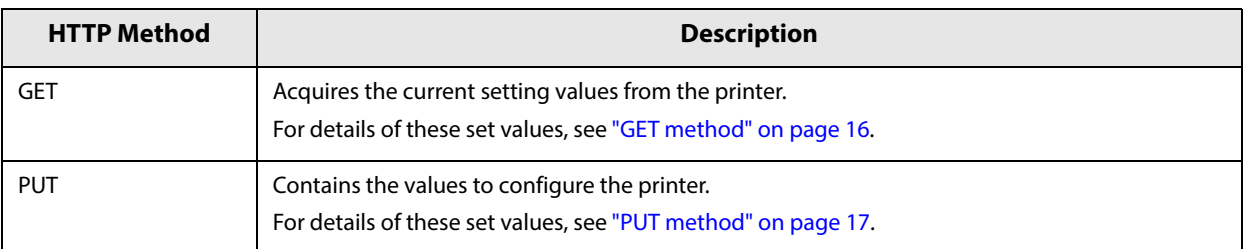

## <span id="page-15-0"></span>**Parameter**

### <span id="page-15-1"></span>**GET method**

GET method: Acquires the current setting values.

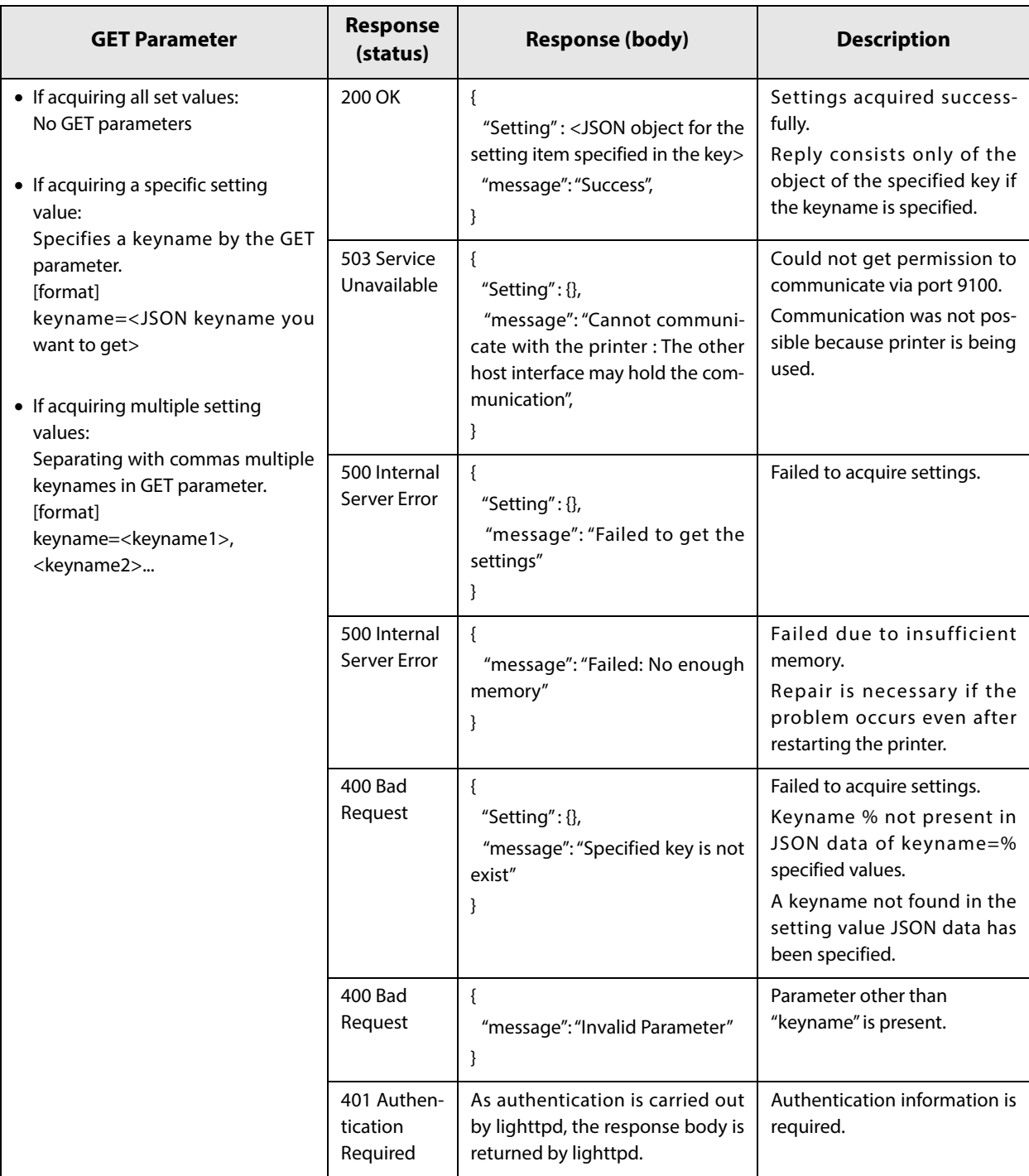

If multiple keys are specified for keyname, "Success" is returned when the specified value for a single keyname is acquired even though several keyname cannot be acquired due to some error. Check each key value accordingly.

## <span id="page-16-0"></span>**PUT method**

PUT method: Updates setting values.

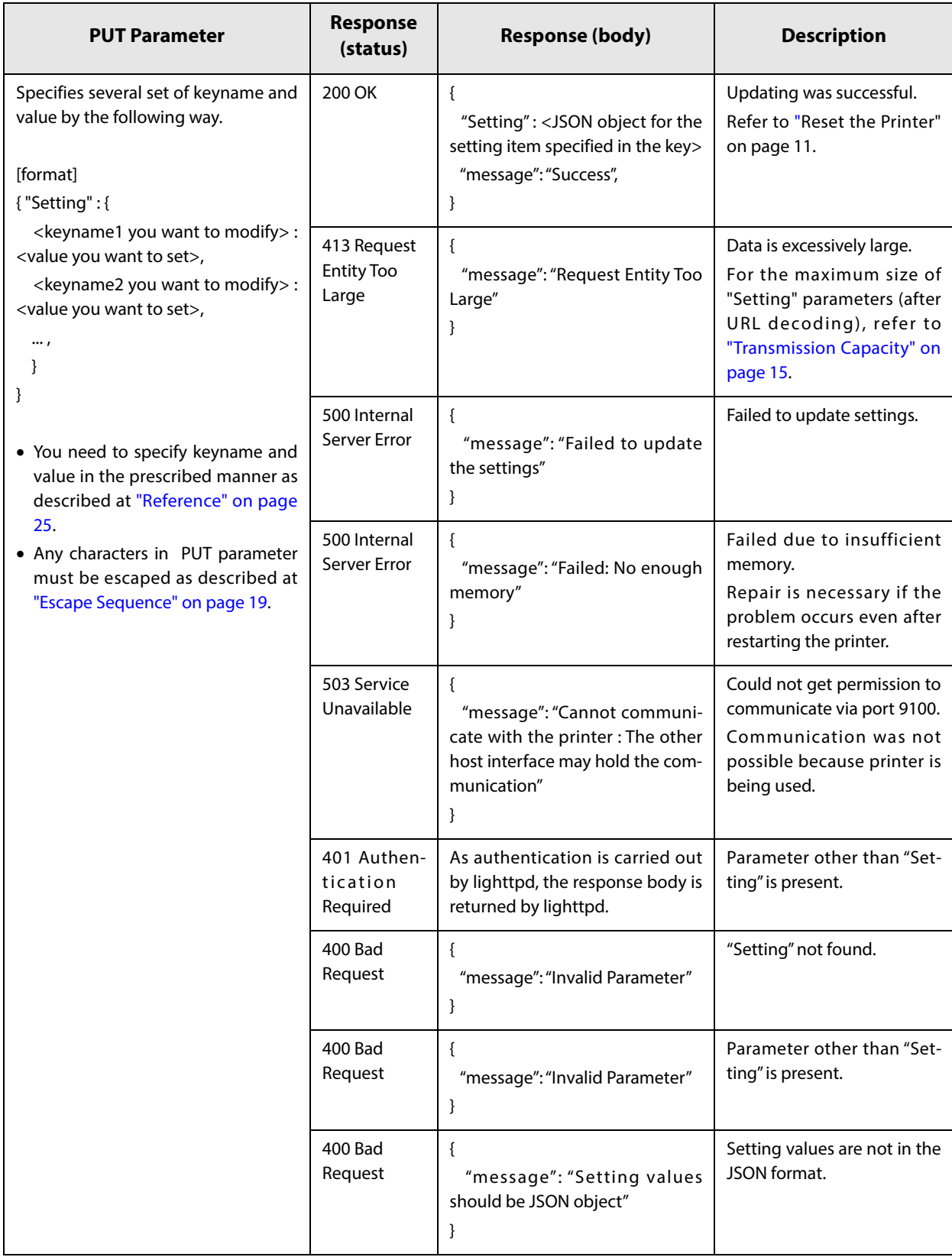

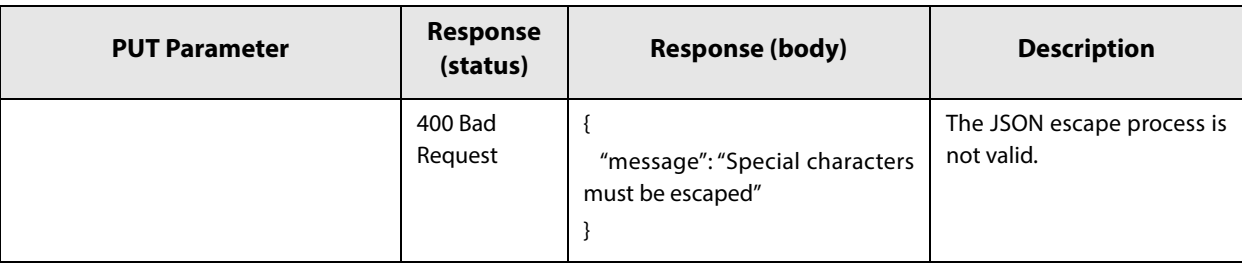

## <span id="page-17-0"></span>**When a method that cannot be used is specified**

"405 Method Not Allowed" or "403 Forbidden" is returned.

## <span id="page-18-0"></span>**Characters**

### <span id="page-18-1"></span>**Character Code**

UTF-8

### <span id="page-18-2"></span>**Escape Sequence**

According to the JSON RFC (Request for Comments), the setting character string transmitted by PUT must use the following escape sequences.

This also applies to the JSON character string acquired using GET Response().

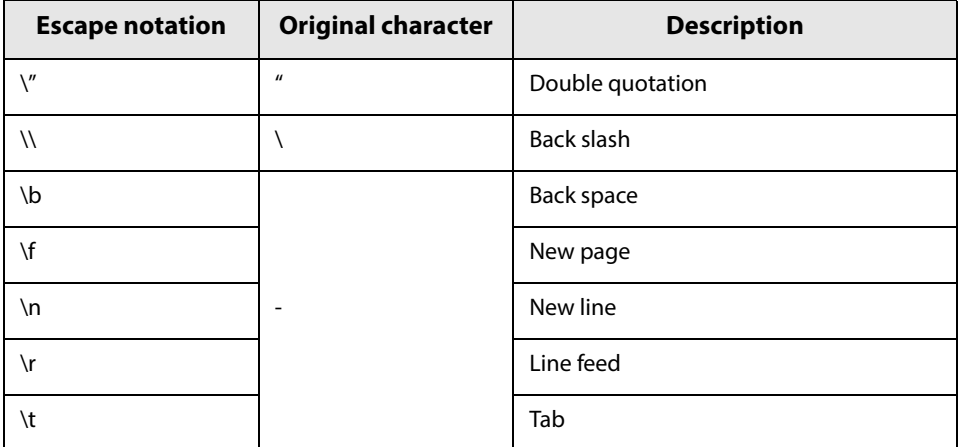

Escape is not used for uXXXX (hexadecimal character strings) in Japanese, etc.

### <span id="page-18-3"></span>**Passwords**

To ensure security, all passwords are hashed. They are displayed as follows:

- When registered: (Registered)
- When not registered: (Not registered)

"Registered" and "Not Registered" cannot be used as a password.

When registering/changing a password, please replace the (Registered) or (Not registered) string with the desired password.

## <span id="page-18-4"></span>**Operation specifications**

### <span id="page-18-5"></span>**Printer Response Time**

Response is within 10 seconds.

## <span id="page-19-0"></span>**Example of Request and Response**

Here is an example of acquiring the ServerDirectPrint and StatusNotification settings.

The following keys are acquired and updated.

- ePOS-Print: Turn Active ON. It is turned OFF in the factory default settings.
- Printer List: Set the Device IDs and other printer information.
- Server Direct Print: Specify the server and applications for Server Direct Print.
- Status Notification: Specify the server and applications for Status Notification.

#### **GET Request**

Request Header

GET /webconfig/api/v1/webconfig.cgi?keyname=ePOS-Print,PrinterList,ServerDirectPrint,StatusNotification HTTP/1.1 Host: <http://192.168.192.20/>

Authorization: Digest username="epson", realm="ByPassword", nonce="", uri="/webconfig/api/v1/webconfig.cgi", response="f708199215ba938f85ae77c373c192c2", opaque=""

Request Body is none

### **GET Response**

The setting values for ePOS-Print, PrinterList, ServerDirectPrint and StatusNotification are returned in the response body.

Response Header

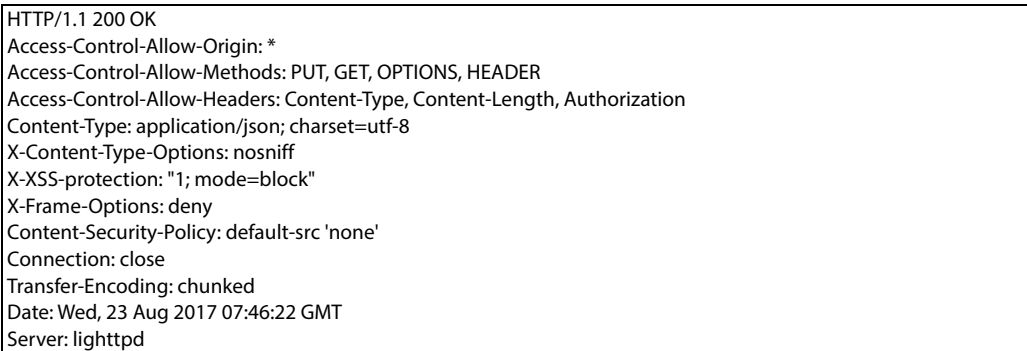

Response Body

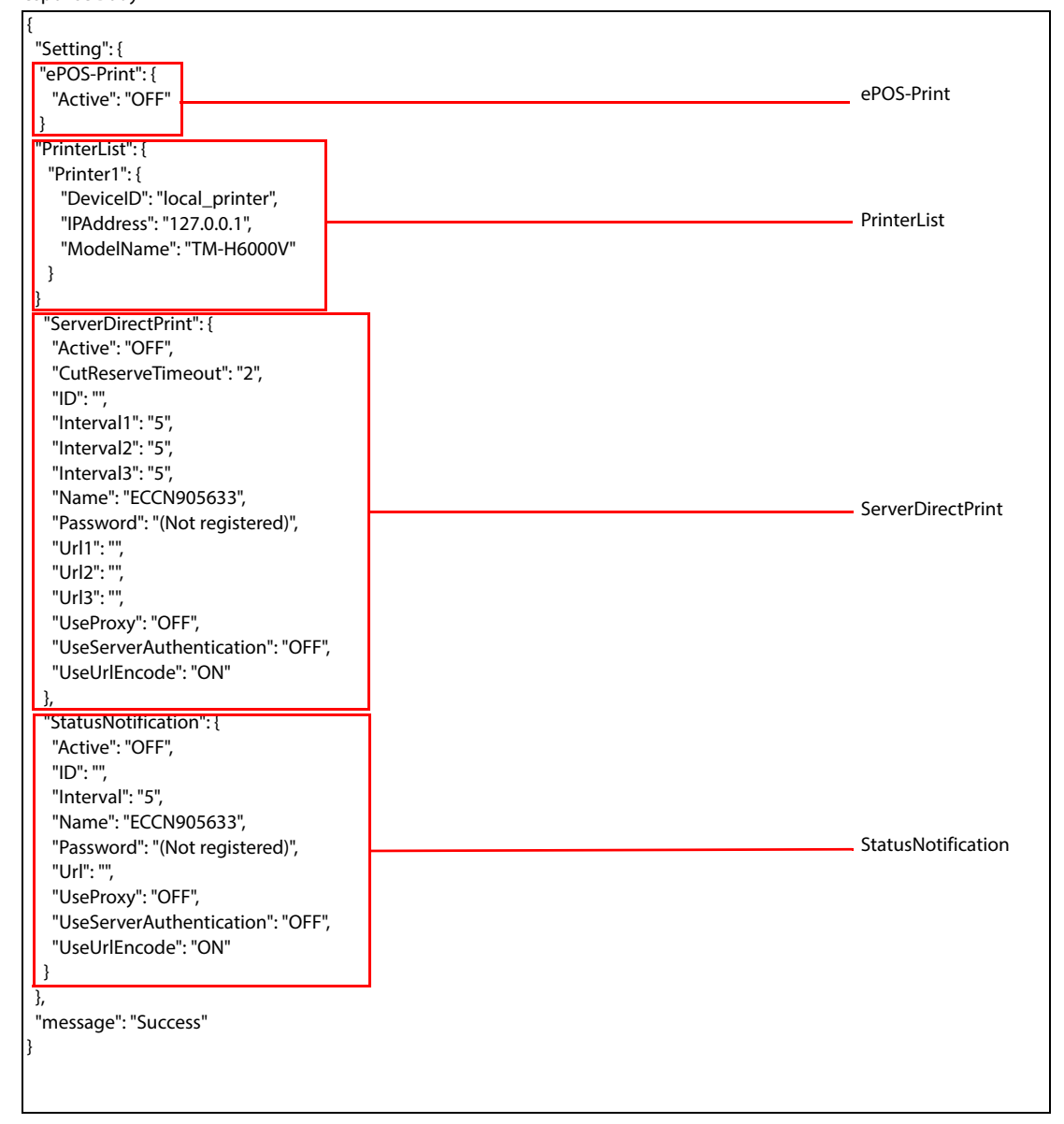

**2**

### **PUT request**

The acquired data is edited as shown below, and then added to the response body. Keys that are not specified can be deleted.

ePOS-Print

Active: OFF

#### Printer List

- Printer1
	- DeviceID: local\_printer This setting can be configured according to the application.
	- IPAddress: 127.0.0.1
	- Do not change this setting. Otherwise, printing will not be possible.
	- ModelName: TM-H6000V Do not change this setting. Otherwise, printing will not be possible.

#### ServerDirectPrint

- Active: ON
- Name: Floor Printer
- url1: Server address/sample program path for Server Direct Print

#### StatusNotification

- Active: ON
- Name: Floor\_Printer
- url: Server address/sample program path for Status Notification

**2**

```
Request Header
```
PUT /webconfig/api/v1/webconfig.cgi HTTP/1.1 <Host name or IP address> Authorization: Digest username="epson", realm="ByPassword", nonce="", uri="/webconfig/api/v1/webconfig.cgi", response="0a3e57cca43d8221d942d13aeb377658", opaque="" Content-Type: application/json

Request Body

{

}

 "Setting": { "ePOS-Print": { "Active": "ON" } "PrinterList": { "Printer1": { "DeviceID": "local\_printer", "IPAddress": "127.0.0.1", "ModelName": "TM-H6000V" } }, "ServerDirectPrint": { "Active": "ON", "CutReserveTimeout": "2", "ID": "", "Interval1": "5", "Interval2": "5", "Interval3": "5", "Name": "Floor\_Printer", "Url1": "http://192.168.192.10/Test\_print.php", "Url2": "", "Url3": "", "UseProxy": "OFF", "UseServerAuthentication": "OFF", "UseUrlEncode": "ON" }, "StatusNotification": { "Active": "ON", "ID": "", "Interval": "5", "Name": "Floor\_Printer", "Url": "http://192.168.192.10/Test\_status.php", "UseProxy": "OFF", "UseServerAuthentication": "OFF", "UseUrlEncode": "ON" } }

#### **Put Response**

Response Header

HTTP/1.1 200 OK Access-Control-Allow-Origin: \* Access-Control-Allow-Methods: PUT, GET, OPTIONS, HEADER Access-Control-Allow-Headers: Content-Type, Content-Length, Authorization Content-Type: application/json; charset=utf-8 X-Content-Type-Options: nosniff X-XSS-protection: "1; mode=block" X-Frame-Options: deny Content-Security-Policy: default-src 'none' Connection: close Transfer-Encoding: chunked Date: Wed, 23 Aug 2017 07:47:15 GMT Server: lighttpd

Response Body

{ "Setting": { "ePOS-Print": { "Active": "ON" }, "Setting": { "PrinterList": { "Printer1": { "DeviceID": "local\_printer", "IPAddress": "127.0.0.1", "ModelName": "TM-H6000V" } } }, "ServerDirectPrint": { "Active": "ON", "CutReserveTimeout": "2", "ID": "", "Interval1": "5", "Interval2": "5", "Interval3": "5", "Name": "Floor\_Printer", "Password": "(Not registered)", "Url1": "http://192.168.192.10/Test\_print.php", "Url2": "", "Url3": "", "UseProxy": "OFF", "UseServerAuthentication": "OFF", "UseUrlEncode": "ON" }, "StatusNotification": { "Active": "ON", "ID": "", "Interval": "5", "Name": "Floor\_Printer", "Password": "(Not registered)", "Url": "http://192.168.192.10/Test\_status.php", "UseProxy": "OFF", "UseServerAuthentication": "OFF", "UseUrlEncode": "ON" } }, "message": "Success : Please confirm by get again and You need to reset the printer to apply settings." }

# <span id="page-24-1"></span><span id="page-24-0"></span>**Reference**

This chapter explains items that can be acquired from the printer, as well as items and values that can be set.

When using GET Method, this is included in the response body.

With the PUT method, place them in the request body.

When creating a request body in a PUT Request(), you can add only the items to be updated, and use only the items that are included in the GET response body.

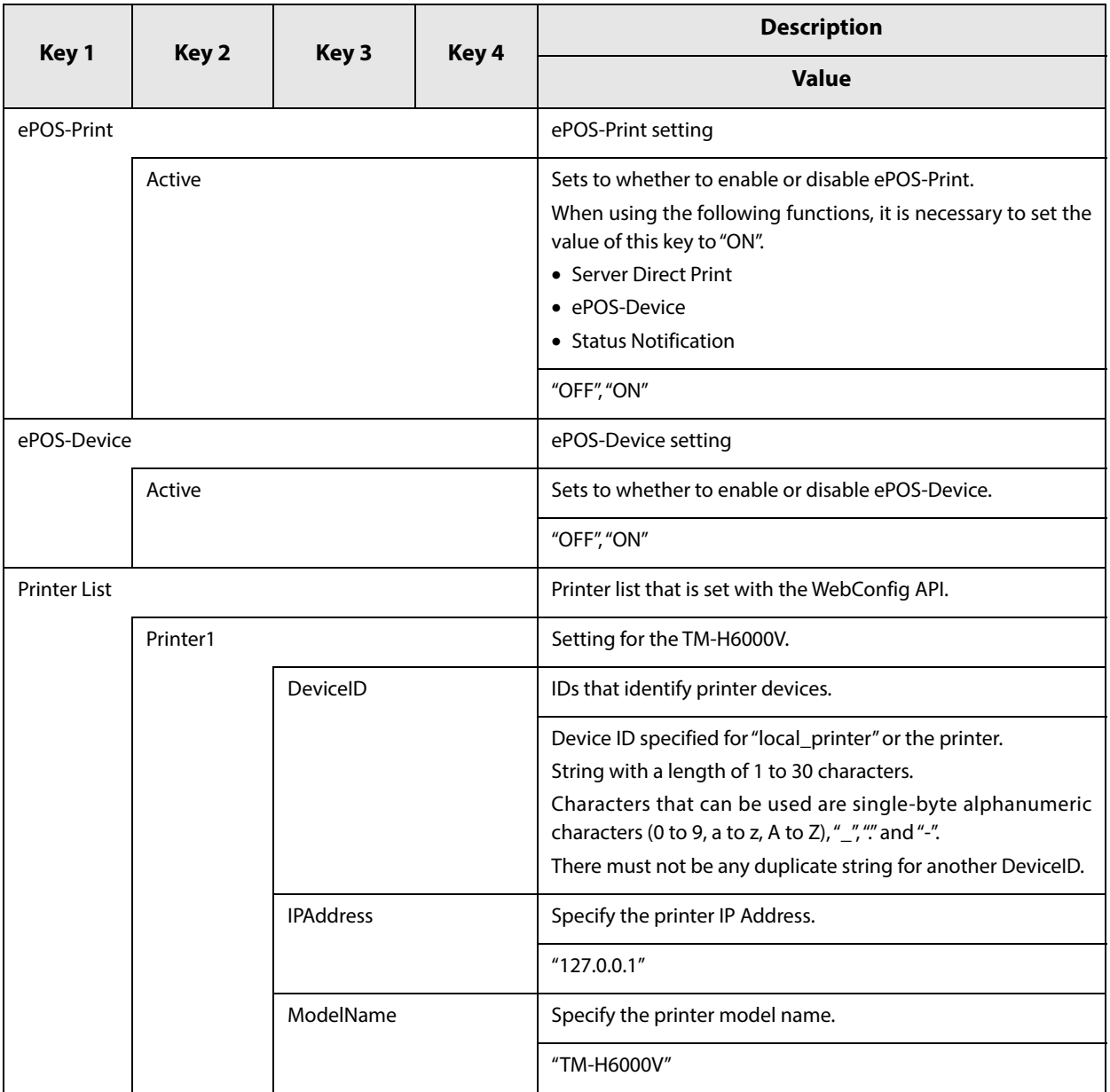

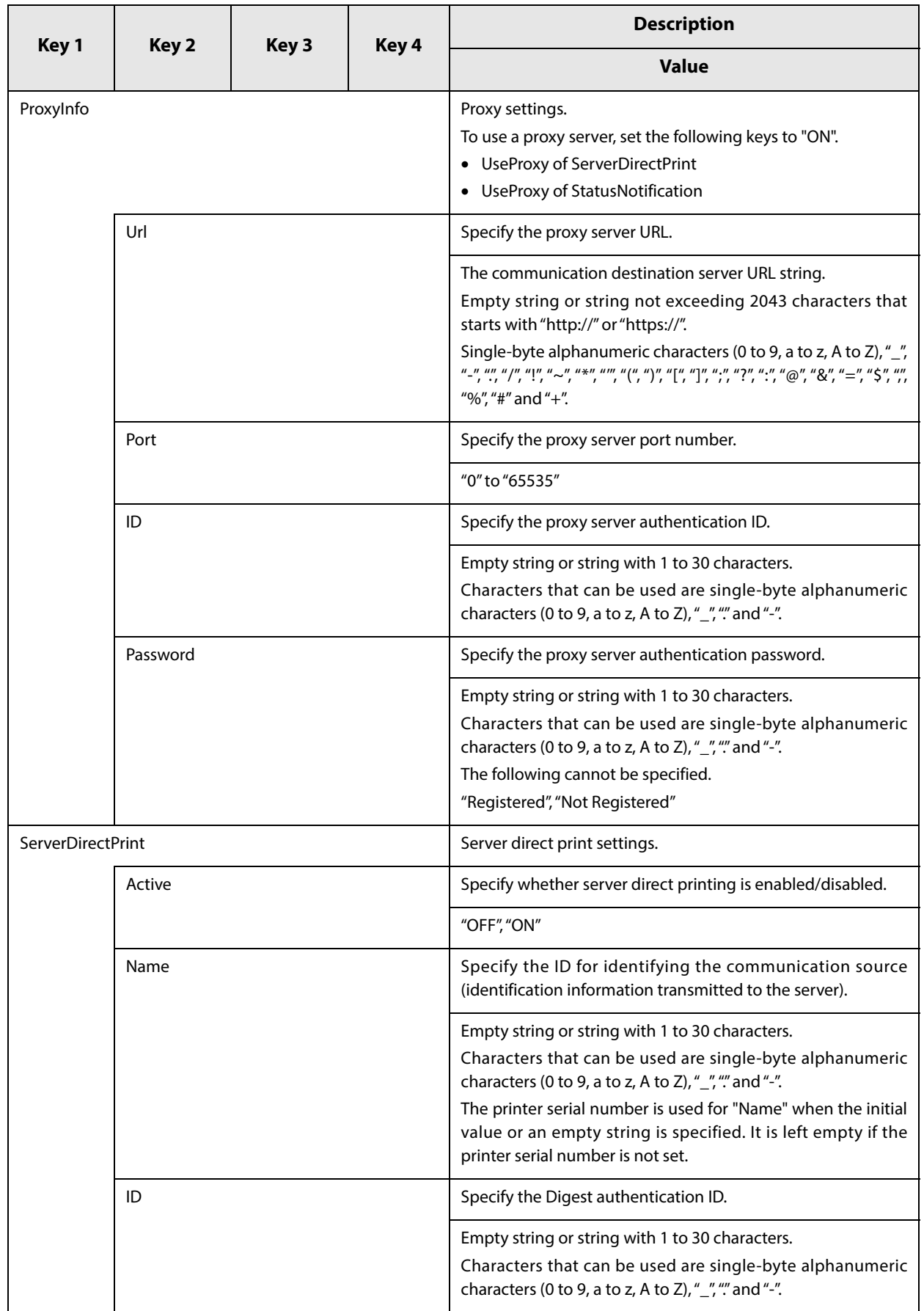

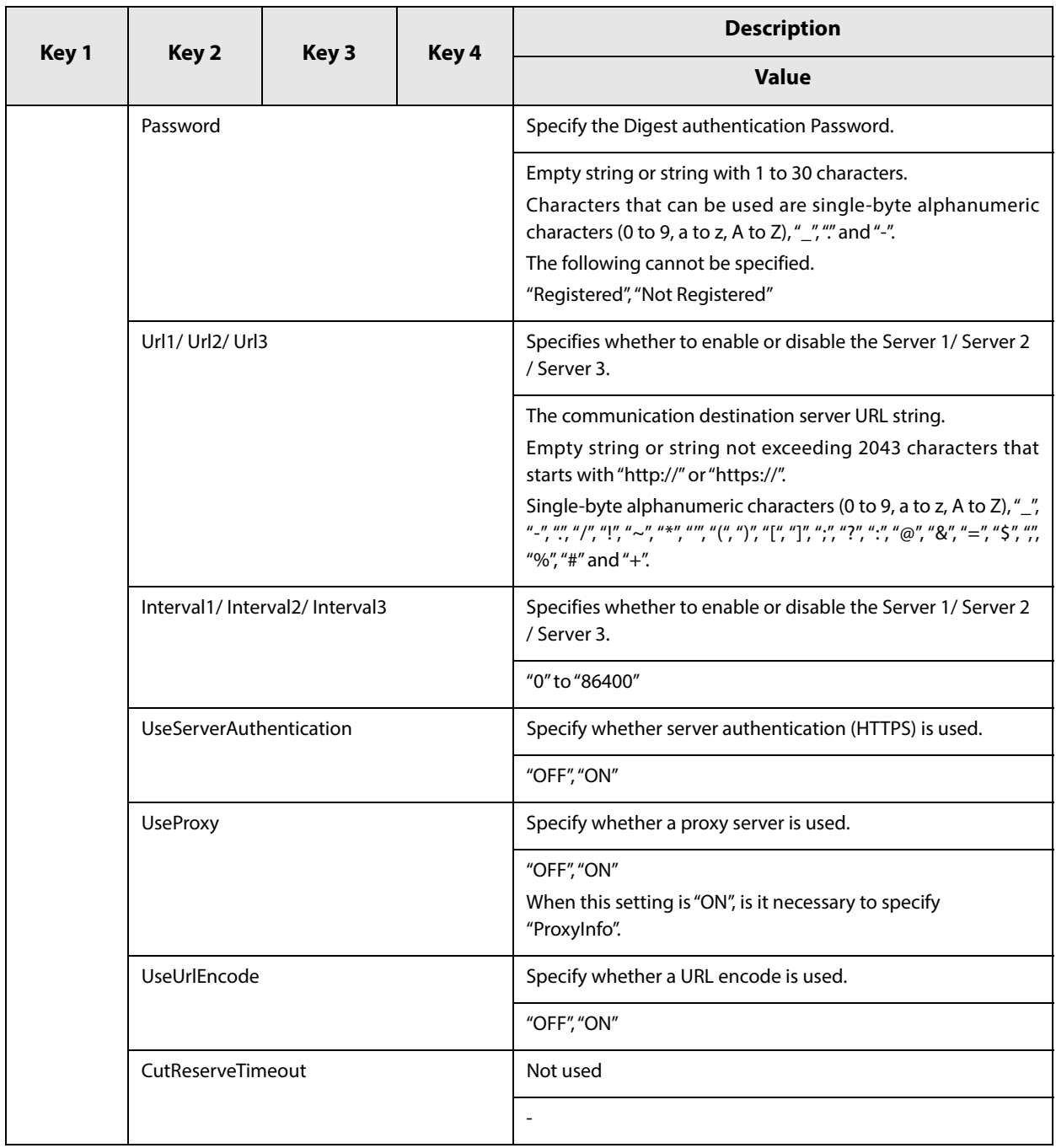

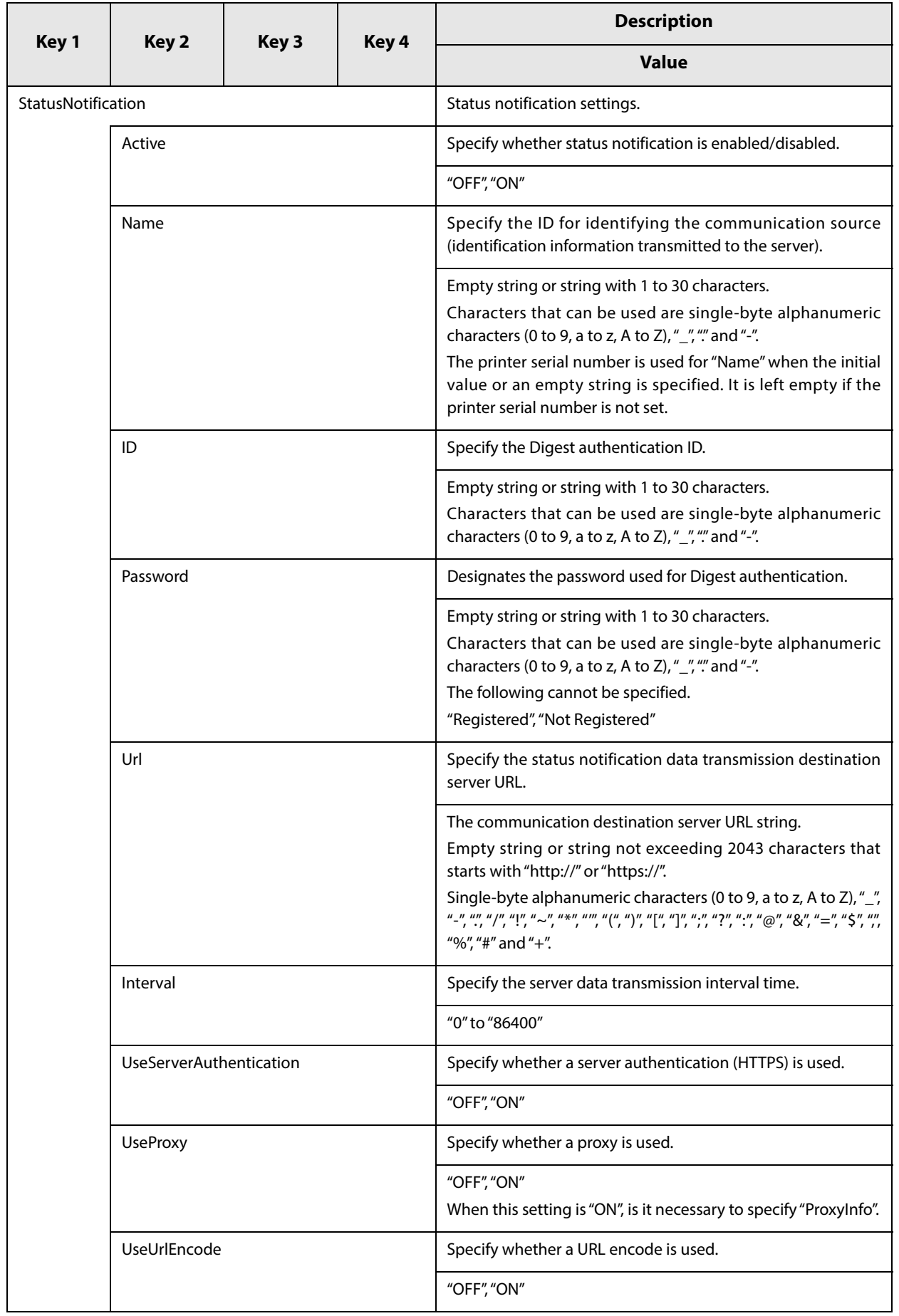